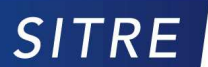

SOLUTIONS INFORMATIQUES POUR LE TEMPS RÉEL ET L'EMBARQUÉ

SITRE sarl La Grande Arche - Paroi Nord 92044 Paris laDéfense

# **RELEASE NOTES**

for

### QNX 6.5.0 SP1 BSP for the Karo TX6Q

(Freescale i.MX6 Quad)

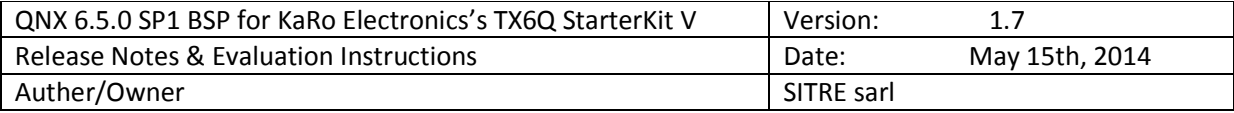

### **Document history**

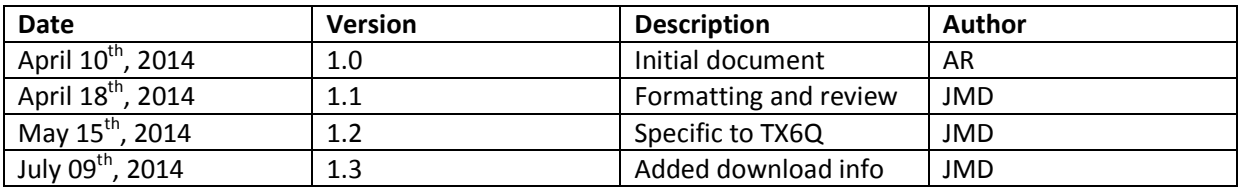

#### **Table of content**

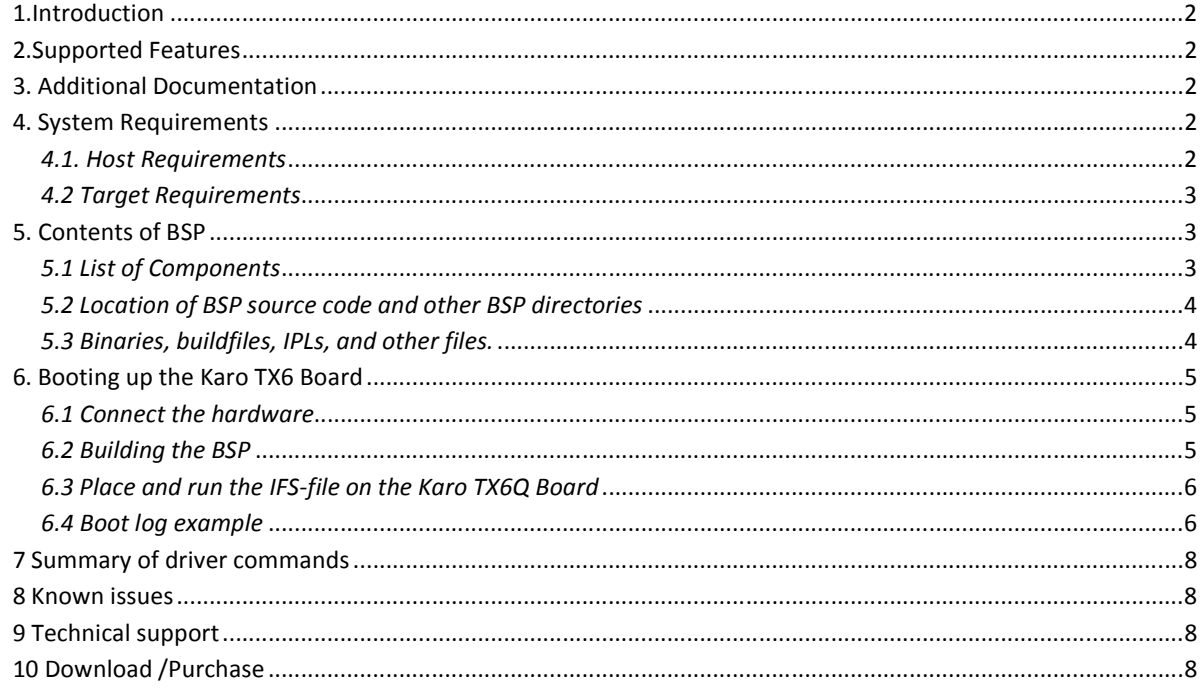

## *1.Introduction*

This document provides instructions for running QNX 6.5.0 SP1 on the Karo TX6Q (i.MX6Q based) board.

## *2.Supported Features*

This release contains support for the following:

- Startup code
- SMP (all cores are supported)
- Serial driver
- $\bullet$  i2c
- MMC/SD
- USB port
- Ethernet Controller
- RTC
- Watchdog

## *3. Additional Documentation*

For more information about i.MX6 based reference boards, please refer to Freescale's website: http://www.freescale.com/webapp/sps/site/overview.jsp?code=IMX6X\_SERIES

For the latest general QNX documentation, use the following link: http://www.qnx.com/developers/docs/6.5.0/index.jsp

We recommend the sections below for an introduction to BSP building with QNX:

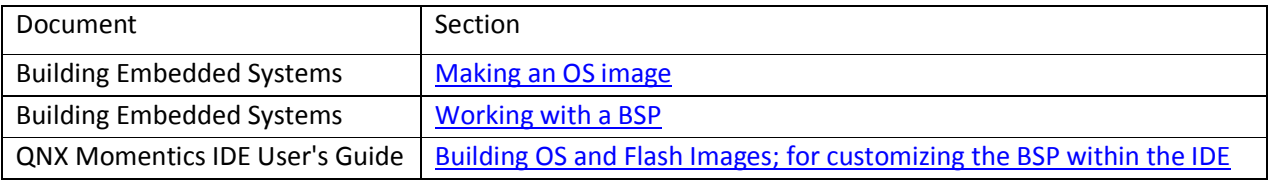

## *4. System Requirements*

### *4.1. Host Requirements*

In order to use this BSP, we recommend one of the following host operating systems:

• QNX Momentics 6.5.0 SP1 as a self-hosted QNX® Neutrino® system

• Linux Red Hat Enterprise Linux 5.4 Desktop 32- and 64-bit, Red Hat Fedora 12, Ubuntu 9.10 32- and 64 bit, or openSUSE 11.2

• Microsoft Windows 7 Professional 32- and 64-bit, Windows Vista Business 32- and 64-bit, Windows XP Professional SP3, or Windows 2000 SP4.

### *4.2 Target Requirements*

This BSP supports the **Karo TX6Q** (i.MX6 based) C(omputer) O(n) M(odule) board installed on the starter kit **Karo-STK5** board pictured below.

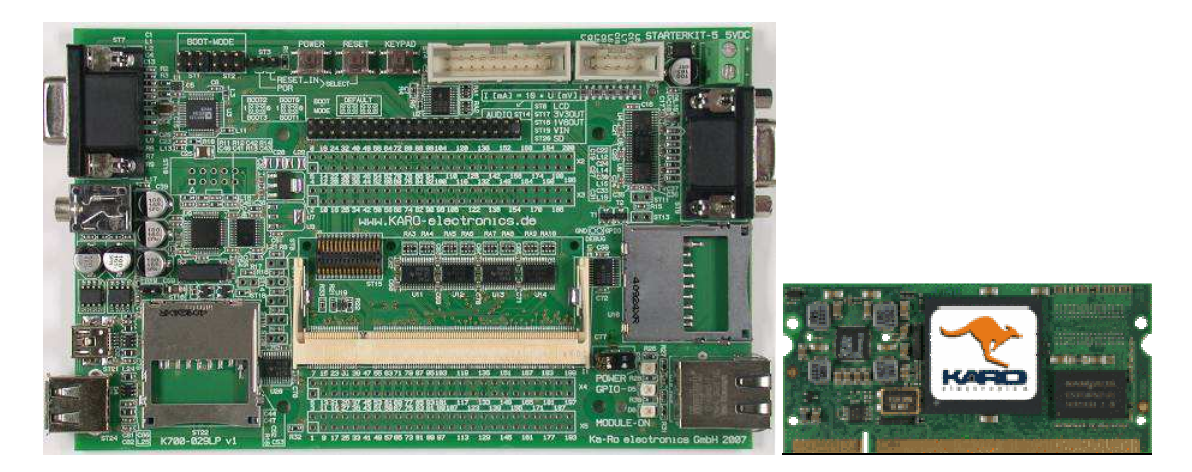

## *5. Contents of BSP*

### *5.1 List of Components*

This BSP contains the following components:

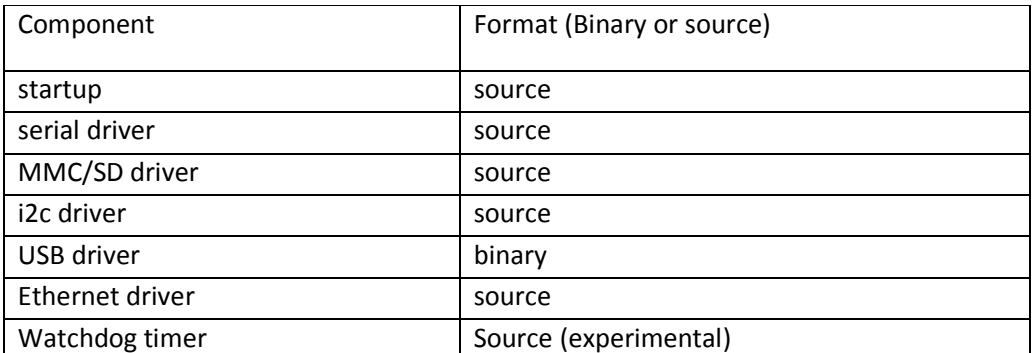

### *5.2 Location of BSP source code and other BSP directories*

 When you install a BSP by importing it into the QNX Momentics Integrated Development Environment, you'll find the source code for individual BSP components in directories at the root of your IDE workspace directory. BSPs installed at the command line under Windows, Linux, or self-hosted QNX, may be placed in any directory of your choice.

 Note: when building the BSP at the command line in a Windows environment, run the 'bash' shell, before building the BSP.

### *5.3 Binaries, buildfiles, IPLs, and other files.*

When a QNX BSP is extracted from the .zip archive, there are normally four directories created:

#### */prebuilt* :

 contains various header files necessary to build the source components of the BSP, as well as any pre-built binaries or libraries for which the source code is not included with the BSP.

#### */src* :

 contains the source code to all BSP components for which the source is provided, including device drivers, libraries, and utilities.

#### */images* :

 the QNX Image File System (IFS), which is the BSP image suitable for running on the target hardware, is created in this directory when the BSP is built. Any other related binaries (such as an IPL or combined IPL/IFS image) will also be created in this directory. In addition, the default IFS build file will also reside in this directory, after the BSP is built.

#### */install* :

 when the BSP is built, the contents of the /prebuilt directory are copied here. Any binaries that are generated as a result of building the BSP source (contained in the BSP's /src directory) are also copied to the /install directory. The directory structure within the /install directory reflects the structure of a typical QNX host machine. However, when the IFS image is built, the /install directory will be searched first for any required binaries or libraries, before the remaining host system directories are searched. This ensures that the intended BSP components are used in the IFS, rather than older versions of the same components, which may have been present on the host system prior to the installation of the BSP.

Here are some typical locations of various BSP components. \$BSP\_ROOT\_DIR is the name of the directory you extracted the BSP archive in; \$CPU\_VARIANT is the particular CPU architecture that this BSP is targeted to (ex. **armle-v7**. ppcbe, x86, etc.).

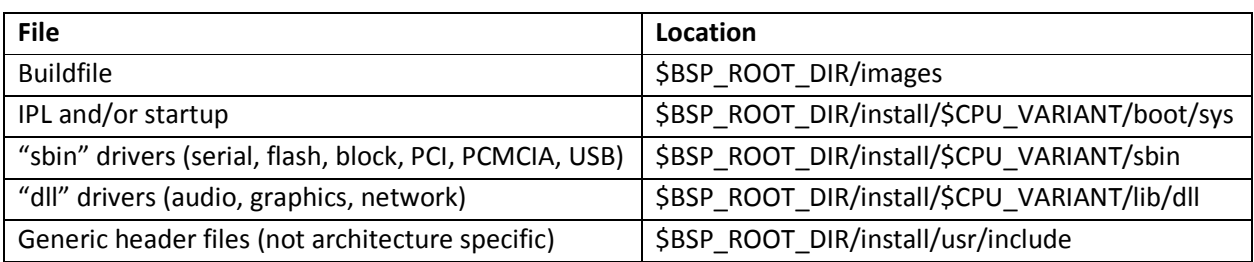

## *6. Booting up the Karo TX6 Board*

### *6.1 Connect the hardware*

Connect an available serial port of your host machine (e.g. /dev/ser1 on a Neutrino host, /dev/ttyS\* on Linux, COM1 on Windows, etc) with a straight-through serial cable (3 wire: TX, RX, GND) to the serial port of the Karo STK board and configure it to 115200 8N1.

### *6.2 Building the BSP*

#### *6.2.1 Command Line Instructions*

 To work with this BSP at the command line on a Windows, Linux, or self-hosted QNX create a new directory for the BSP, and copy the **bsp-karo-tx6q-vX.X-YYYYMMDD.zip** archive into that directory. Once the .zip archive is in place, extract it and build the BSP using 'make' utility.

The generated IFS can be found in the images directory.

#### *6.2.2 Momentics IDE Instructions*

- 1. Open QNX Momentics IDE
- 2. Click File->**Import…**->'**QNX**' tab and select '**QNX Source Package and BSP**' and click Next
- 4. Select '**Import from local archive file**' and browse to the BSP-zip file and click Finish
- 5. Notice, that **two** QNX projects have been created **bsp-karo-tx6q** and **bsp-karo-tx6q-src**.
- 6. Build the BSP:

First, build the BSP by right-clicking **bsp-karo-tx6q** project and selecting 'Build Project' Then the **bsp-karo-tx6q** can be used to select, build and modify ".ifs" components. When the BSP build is finished, the resulting bootable "**karo-tx6q.raw.ifs**" file will be located in the **Images** directory.

### *6.3 Place and run the IFS-file on the Karo TX6Q Board*

U-boot loader of the TX6 board provides many different ways to load and boot an image. At the beginning we recommend two of them: from the **SD slot** or via **TFTP** protocol.

#### *6.3.1 Boot from dos filesystem (recommended):*

- Format the SD card to have a FAT32 partition on the host (Windows or Linux).
- Once the FAT32 partition is created, simply copy the "**karo-tx6q.raw.ifs"** to the partition.
- Insert the card into the SD card slot of the Karo TX6 board and power on the board
- Press any key to stop the autoboot mode (if selected) of the U-Boot
- Change boot parameters such as (please refer to U-boot manual):

(set bootcmd mmc dev  $0 \backslash i$  fatload mmc 0 0x10800000 karo-tx6q.raw.ifs $\backslash i$  go 0x10800000)

bootcmd=mmc dev 0; fatload mmc 0 0x10800000 karo-tx6q.raw.ifs; go 0x10800000;

- Save u-boot settings using "saveenv" command
- Reset (or power cycle) the board to boot a new image

#### *6.3.2 Boot from the network using TFTP protocol:*

- Place the **karo-tx6q.raw.ifs** image file on the TFTP server (Momentics has an TFTP server)
- Power on the board and set the u-boot parameters such as:

ipaddr=<IP address of the target> serverip=<IP address of the TFTP server> netmask=<netmask of your network in form XXX.XXX.XXX.XXX> bootcmd= tftpboot 0x10800000 karo-tx6q.raw.ifs; go 0x10800000

• Reset (or power cycle) the board to boot a new image

### *6.4 Boot log example*

The boot process goes quite similar independently of way, which the boot image is loaded.

#### *6.4.1 U-Boot part (SD card)*

U-Boot 2013.07-00502-g65c16a6 (Nov 21 2013 - 18:29:01) CPU: Freescale i.MX6Q rev1.1 at 792 MHz Reset cause: SOFT Temperature: 51 C, calibration data 0x59f50769 Board: Ka-Ro TX6Q-1010 I2C: ready DRAM: 1 GiB VDDCORE set to 1421mV VDDSOC set to 1421mV VDDIO set to 3307mV 128 MiB MMC: FSL\_SDHC: 0, FSL\_SDHC: 1 IPU HW Rev: 4 CPU clock set to 792.000 MHz Baseboard: stk5-v3 MAC addr from fuse:  $00:0c:cb:XX:XX:XX$ Net: FEC Hit any key to stop autoboot: 0 mmc0 is current device

reading karo-tx6q.raw.ifs

3166068 bytes read in 159 ms (19 MiB/s) ## Starting application at 0x10800000 ...

#### *6.4.2 QNX-Boot part*

```
SCU CONFIG = 00000501, 2 cpus
Enabling Dcache and MMU 
L2 cache enabled 
CPU0: L1 Icache: 1024x32 
CPU0: L1 Dcache: 1024x32 WB 
CPU0: VFP-d32 FPSID=41033094 
CPU0: NEON MVFR0=10110222 MVFR1=01111111 
CPU0: 412fc09a: Cortex A9 MPCore rev 10 792MHz 
FEC MAC address:00:0c:c6:XX:XX:XX 
Detected i.MX6 Quad, revision TO1.1 
PLL1 - System : 792MHz 
PLL2 - System Bus : 528MHz 
PLL3 - OTG USB : 480MHz<br>PLL4 - Audio : 36MHz
PLL4 - Audio : 36MHz<br>PLL5 - Video : 72MHz
PLL5 - Video
PLL7 - Host USB : 480MHz<br>PLL7 - Host USB : 480MHz<br>PLL8 - Enet : 50MHz
PLL8 - HOSE COOPS<br>PLL8 - Enet : 50MHz<br>IPG clock : 66000000Hz
IPG clock
IPG per clock : 66000000Hz 
UART clock : 80000000Hz<br>CSPI clock : 60000000Hz
               : 60000000HzAHB clock : 132000000Hz 
AXI clock : 1980000000Hz
EMI_SLOW clock: 22000000Hz 
DDR clock : 396000000Hz 
USDHC1 clock : 198000000Hz 
USDHC2 clock : 198000000Hz 
USDHC3 clock : 198000000Hz 
USDHC4 clock : 198000000Hz 
ENFC clock : 99000000Hz 
decompressing...done 
CPU1: L1 Icache: 1024x32 
CPU1: L1 Dcache: 1024x32 WB 
CPU1: VFP-d32 FPSID=41033094 
CPU1: NEON MVFR0=10110222 MVFR1=01111111 
CPU1: 412fc09a: Cortex A9 MPCore rev 10 792MHz 
cpu_startnext: cpu1 -> fc409c0c 
System page at phys:10017000 user:fc408000 kern:fc408000 
Starting next program at vfe0521ec 
cpu_startnext: cpu0 -> fe0521ec 
QNX Neutrino 6.5 on Karo TX6 (ARM Cortex-A9 MPCore) Sitre, 20140410 
switch console to /dev/ser1 
Starting the I2C driver (/dev/i2c1 @ 0x68 ds1339) 
Starting Ethernet driver 
Starting SD1 memory card driver... (USDHC1) 
Starting USB host1 
lo0: flags=8049<UP,LOOPBACK,RUNNING,MULTICAST> mtu 33192 
         inet 127.0.0.1 netmask 0xff000000 
fec0: flags=8803<UP,BROADCAST,SIMPLEX,MULTICAST> mtu 1500 
         address: 00:0c:c6:7a:39:aa 
         media: Ethernet 100baseTX (none) 
         inet 192.168.20.40 netmask 0x0 broadcast 0.0.0.0 
# Path=0 - FREESCALE USDHC 
                     Direct-Access(0) - SD:2 SA08G Rev: 1.1
```
## *7 Summary of driver commands*

The driver command lines below are specific to the **Karo TX6Q** BSP and are taken from the build file. The build file will launch all drivers by default, unless stated otherwise below. See the online QNX Momentics 6.5.0 docs for each driver (or driver family) for additional command-line options and other details.

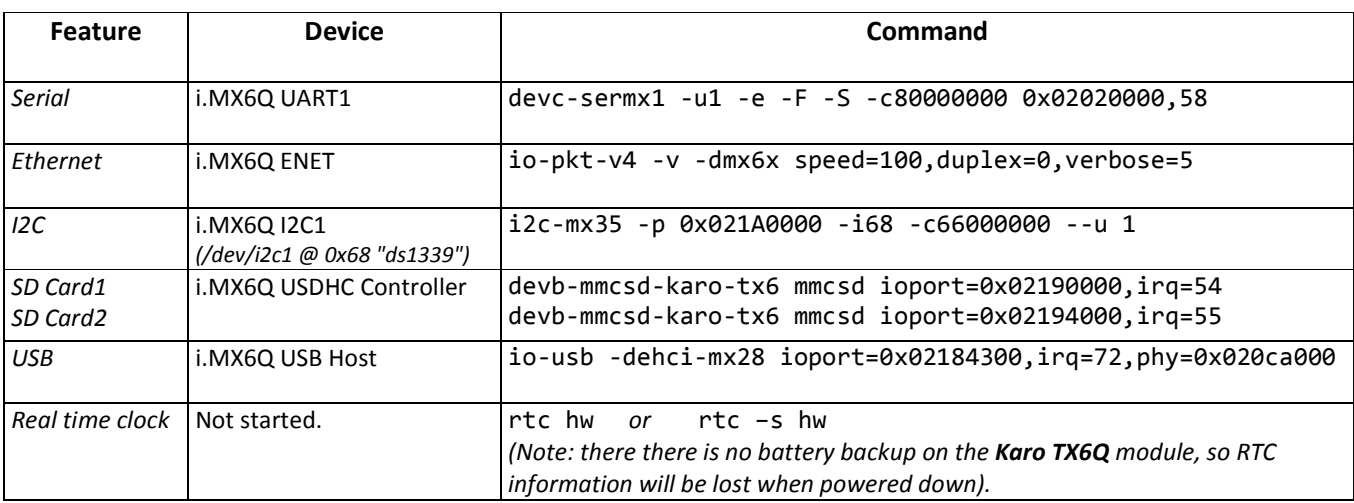

## *8 Known issues*

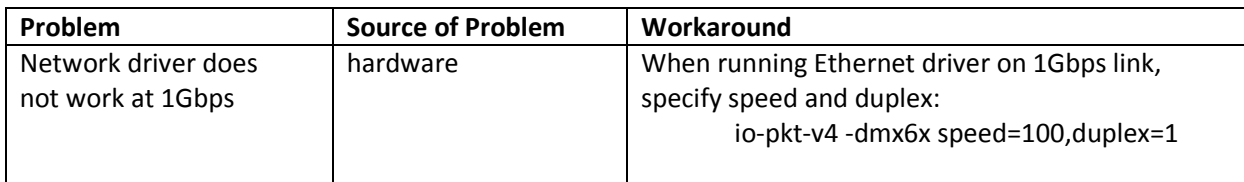

## *9 Technical support*

This product is supported by Sitre. To obtain more information on technical support options visit: http://www.sitre.fr/contact.html or contact the technical support by mail: tech@sitre.fr

## *10 Download /Purchase*

Further details about free download of binary file (evaluation only) and/or purchase of the BSP source code can be found at www.sitre.fr/telechargement.html